# Actualizar dispositivo programable de campo (FPD) en Cisco IOS XR (cXR) de 32 bits

# Contenido

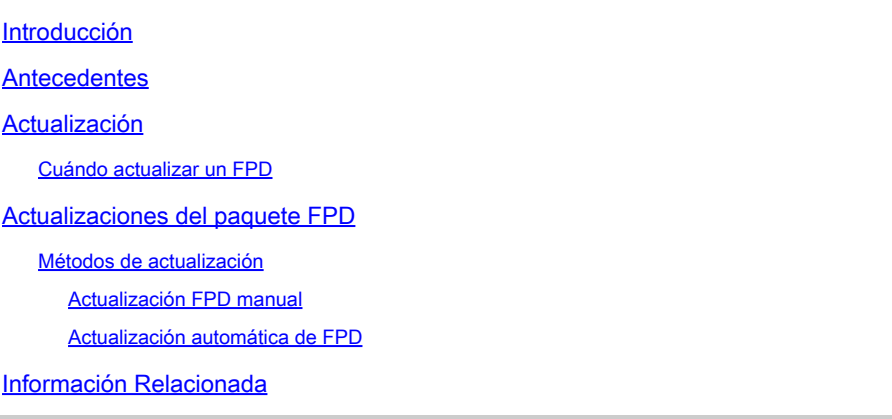

# Introducción

Este documento describe el procedimiento de actualización del Dispositivo programable de campo (FPD) y las preocupaciones asociadas en las plataformas que ejecutan Cisco IOS® XR de 32 bits.

# Antecedentes

Este documento describe el procedimiento de actualización del Dispositivo programable de campo (FPD) en plataformas que ejecutan Cisco IOS XR de 32 bits. El software Cisco IOS XR de 32 bits se denomina a menudo Classic IOS XR (cXR).

Este documento no cubre las actualizaciones de FPD en Cisco IOS XR (eXR) de 64 bits aunque se apliquen muchos de los conceptos descritos anteriormente. Las actualizaciones de FPD en Cisco IOS XR de 32 bits se realizan en el plano Sysadmin, mientras que en Cisco IOS XR de 64 bits se realizan en la VM XR.

Hay una pequeña diferencia entre el comando Configuration, el comando EXEC y la salida CLI entre las actualizaciones FPD de Cisco IOS XR de 32 bits y 64 bits.

Un FPD hace referencia a cualquier dispositivo de hardware programable de un router, que incluye un Field Programmable Gate Array (FPGA) y Read Only Memory Monitor (ROMMON). Los routers Cisco IOS XR utilizan una serie de FPD que son cruciales para la función de procesadores de routing, tarjetas de línea, adaptadores de puerto compartido (SPA), procesadores de interfaz SPA (SIP) y bandejas de ventilador.

Existen varios tipos de FPD para cada tipo de tarjeta. admin show hw-module fpd location all proporciona información sobre cada FPD.

#### <#root>

RP/0/RP1/CPU0:router#

**admin show hw-module fpd location all**

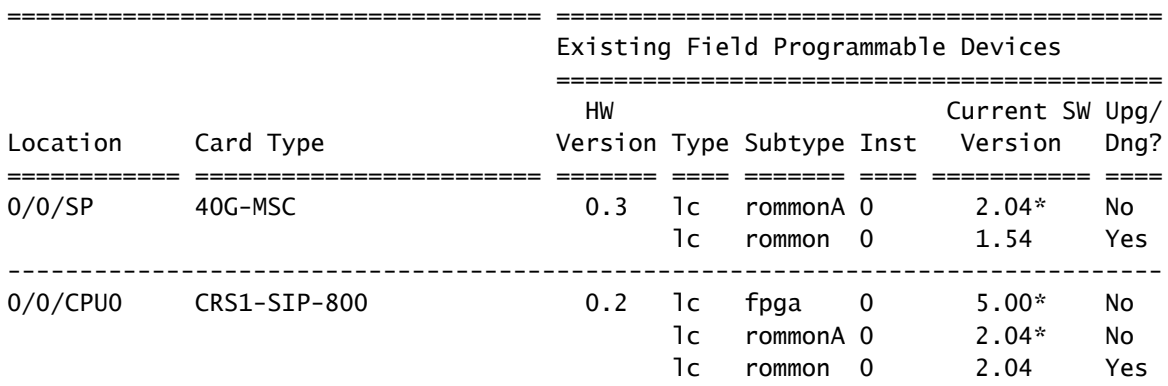

 $<$ snip $>$ 

El ejemplo anterior muestra que una tarjeta de servicios modulares (MSC) en un sistema de routing de operador (CRS) incluye los FPD de ROMMON y ROMMONA. El CRS1-SIP-800 en la ranura 0/0/CPU0 tiene FPGA, ROMMON y ROMMONAFPD.

Hay dos componentes de software diferentes relacionados con un FPD:

- Cada FPD ejecuta software que se almacena en la memoria interna. Esta memoria interna se puede reprogramar (actualizar) en el campo mientras se ejecuta el router, de ahí el nombre Dispositivo programable de campo. Cuando el FPD arranca, lee su código de su memoria interna y lo ejecuta. Un FPD ejecuta el código desde la memoria interna y no desde el disco de inicio del router donde se almacena Cisco IOS XR.
- Hay un paquete FPD en Cisco IOS XR que contiene todas las imágenes FPD para cada FPD en la plataforma para esa versión de Cisco IOS XR. Ese paquete FPD se almacena en el disco de arranque junto con los otros paquetes Cisco IOS XR. Los FPD del router se ejecutan a partir de imágenes almacenadas en cada memoria interna de los FPD y no a partir de las imágenes incluidas en el paquete FPD. Las imágenes FPD contenidas en el paquete FPD se pueden utilizar para reprogramar (actualizar) las imágenes almacenadas en la memoria interna de los FPD. La imagen del paquete FPD se copia en la memoria interna de FPD en una actualización de FPD. El FPD utiliza esta nueva imagen FPD en la memoria interna la próxima vez que se inicie cuando se recargue la tarjeta.

### Actualización

En cada versión de Cisco IOS XR, hay una versión de FPD agrupada para cada tipo de FPD y para cada plataforma de router (CRS, Cisco Aggregation Services Router (ASR) 9000 Series, XR12000). Los componentes de hardware del router con FPD se pueden actualizar o degradar en el campo según sea necesario para reducir las incompatibilidades entre el sistema operativo Cisco IOS XR y los FPD. En algunos casos, las actualizaciones de FPD mejoran la funcionalidad de estos FPD. La funcionalidad de los routers en algunos casos puede verse comprometida si no tiene FPDs actualizados, porque la nueva versión de FPD puede contener una corrección de errores o una nueva función requerida.

Se recomienda mantener las versiones de FPD almacenadas en la memoria FPD interna sincronizadas con la versión de FPD contenida en el paquete FPD de Cisco IOS XR. Como mínimo, mantenga las versiones de FPD almacenadas en la memoria interna de FPD en o más de la versión mínima requerida por la versión XR del IOS de Cisco.

Estas son algunas circunstancias que pueden llevar a algunas versiones obsoletas de FPD:

- Una actualización de Cisco IOS XR. La nueva versión de Cisco IOS XR puede contener versiones más recientes de FPD en su paquete de FPD, lo que significa que los FPD tendrían una versión de FPD obsoleta en su memoria interna.
- Una instalación de actualización de mantenimiento de software (SMU) de Cisco IOS XR. Una nueva versión de un FPD se puede entregar a través de una SMU para resolver un defecto de software en un FPD o para ser compatible con el nuevo código Cisco IOS XR que se entrega en la SMU. En este caso, la versión de FPD en la memoria interna de FPD debe actualizarse para obtener la corrección incluida en SMU.
- Una autorización de devolución de mercancía (RMA). Cuando recibe una pieza de reemplazo de un depósito de RMA, sus FPD se pueden haber programado con una versión de Cisco IOS XR anterior a la que se ejecuta en el router. En este caso, los FPD de la nueva tarjeta deben actualizarse inmediatamente después de la inserción. La nueva tarjeta también puede contener nuevas versiones de FPD; en este caso, por lo general no hay necesidad de rebajar las versiones de FPD en la nueva tarjeta, ya que las FPD son compatibles con versiones anteriores.
- Cuando se insertan nuevas tarjetas en el router en la instalación inicial, se deben actualizar todos los FPD para que coincidan con las versiones de FPD en el paquete FPD de Cisco IOS XR.

### Cuándo actualizar un FPD

La decisión de actualizar un FPD determinado se basa en la versión de FPD contenida en el paquete FPD y en la versión de FPD actual instalada en la memoria interna de cada FPD.

 admin show fpd package se puede utilizar para mostrar las versiones de FPD contenidas en el paquete FPD.

### <#root>

RP/0/RP1/CPU0:router#

**admin show fpd package**

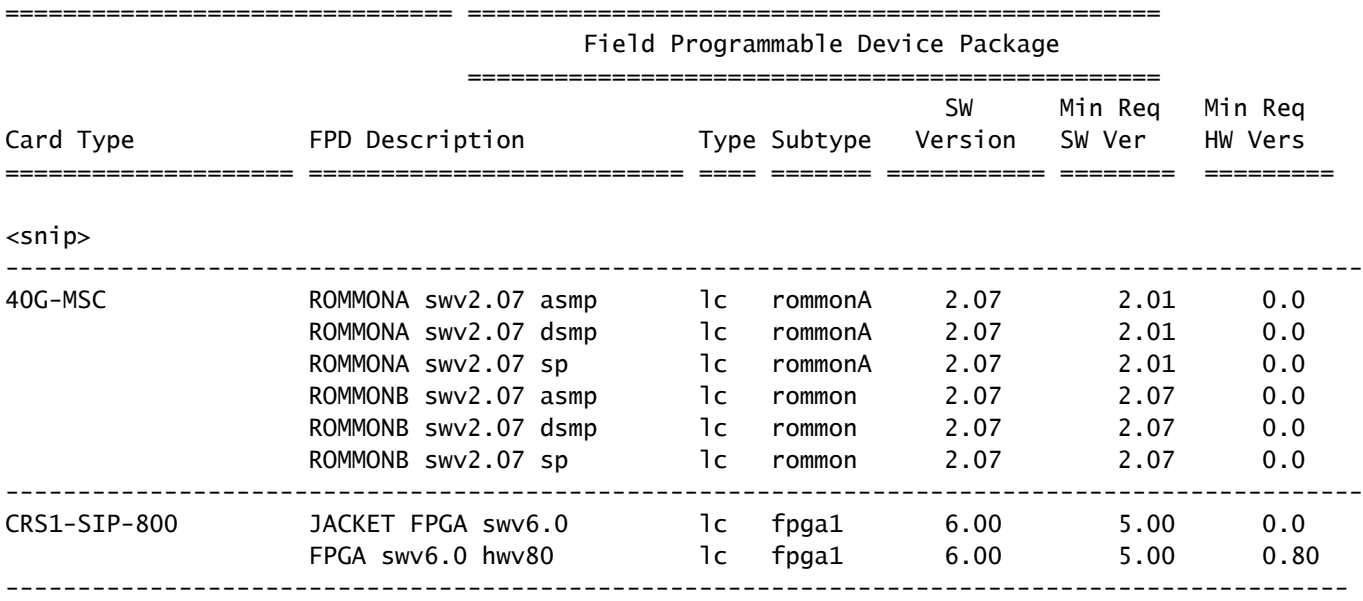

<snip>

El comando indica la versión FPD agrupada en el paquete FPD de Cisco IOS XR para todos los tipos de tarjetas en esa plataforma de ruteo. Esta no es la versión FPD de los FPD en cada tarjeta, sino más bien la versión a la que se actualizarían si la imagen FPD se copiara del paquete FPD de Cisco IOS XR a la memoria interna del FPD. Este comando proporciona las últimas versiones de FPD incluidas en la información del paquete FPD de Cisco IOS XR. No se puede utilizar para determinar si se requiere una actualización de FPD en este router, porque no verifica las versiones de FPD en cada tarjeta.

En CRS, hay una versión mínima que le permite mantener la versión actual de FPD sin necesidad de ejecutar la última versión incluida en el paquete FPD de XR.

La versión de FPD programada en la memoria interna de cada FPD se muestra con el admin show hw-module fpd location all **COMANDO**.

#### <#root>

RP/0/RP1/CPU0:router#

**admin show hw-module fpd location all**

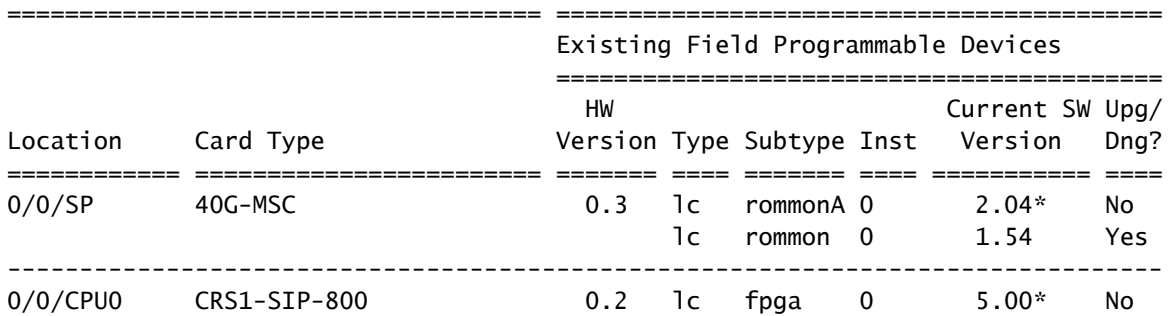

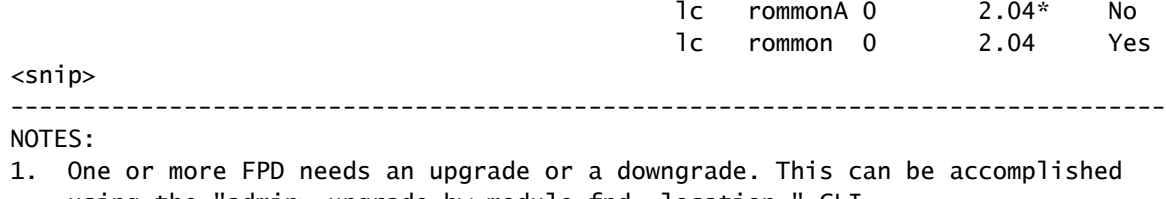

- using the "admin> upgrade hw-module fpd location " CLI. 2. \* One or more FPD is running minimum software version supported.
- It can be upgraded using the "admin> upgrade hw-module fpd force location" CLI.

Este comando indica qué FPD deben actualizarse.

Para cada FPD encontrado en cada ubicación, el comando verifica la versión actual, que es la versión de FPD almacenada en la memoria interna de FPD, y la compara con la versión de FPD agrupada en el paquete de FPD. Imprime Yes si la versión de FPD en la memoria interna está obsoleta y debe actualizarse a la versión que contiene el paquete FPD.

Si hay un \* al lado de una versión como para el ROMMONA del 40G-MSC en la ranura 0/0/SP, significa que su versión (2.04) no tiene la última versión, pero cumple con el requisito de versión mínima. El comando admin show fpd package en el resultado anterior muestra que la versión 2.0.1 es la mínima para ROMMONA SWV2.07 SP FPD, por lo que no hay necesidad de actualizarla. Observe que la columna Upg/Dng? dice No.

Estos son algunos puntos importantes:

- El comando imprime Yes cuando el FPD tiene una versión posterior a la del paquete XR FPD, pero no es necesario o recomendado un downgrade en ese caso porque las versiones posteriores del FPD son compatibles con versiones anteriores.
- A veces existe una versión posterior en el paquete FPD, pero por alguna razón, la ingeniería ha decidido que este tipo de FPD no debe actualizarse, por lo que se imprime No. El FPD no debe actualizarse en este caso, y la opción force no debe utilizarse para saltar esta verificación cuando la última columna dice No.

 $\bigwedge$  Precaución: El uso de la opción force tiene el potencial de dañar algunas cartas. Sólo se debe utilizar bajo la dirección de un representante de soporte técnico de Cisco.

# Actualizaciones del paquete FPD

El paquete FPD de Cisco IOS XR es necesario para poder actualizar los FPD en el router. Los comandos show se ejecutan correctamente sin el paquete FPD, pero el admin upgrade hw-module fpdfalla sin el paquete FPD. El paquete FPD se denomina a menudo sobre de instalación de paquete FPD (PIE).

- El paquete FPD es un paquete opcional que se debe instalar sobre el mini-paquete antes de •que los FPD se puedan actualizar en estos sistemas:
	- CRS que ejecuta cualquier versión de Cisco IOS XR
- Router Cisco XR 12000 que ejecuta cualquier versión de Cisco IOS XR
- ASR 9000 que ejecuta la versión 3.9.0 o anterior
- En un ASR 9000 que ejecuta la versión 3.9.1 y versiones posteriores anteriores a la versión 4.3 (4.0, 4.1 y 4.2), el paquete FPD se incluye dentro del paquete de minicompuesto. Por lo tanto, no es necesario instalar ningún paquete opcional antes de poder actualizar los FPD en el router. En Cisco IOS XR Releases 4.3.0 y posteriores en ASR 9000, el paquete FPD ya no se incluye en el minipaquete.

Escriba el admin show install active summary para verificar si el paquete FPD está activo. Si el FPD PIE no está activo, descargue el FPD PIE de Cisco Connection Online (CCO) e instálelo. El paquete FPD está dentro del paquete tar del software IOS-XR de Cisco. No tendrá que volver a cargar si activa o desactiva el PIE FPD. Se deben utilizar los comandos estándar de Cisco IOS XR para instalar el paquete FPD:

- **admin install add**
- admin install activate
- admin install commit

### Métodos de actualización

Las actualizaciones de FPD se pueden realizar con los métodos de actualización de FPD manuales o automáticos.

Para realizar una actualización FPD manual, introduzca el admin upgrade hw-modulecomando. Este comando se ejecuta después de determinar que un FPD debe actualizarse con el admin show hwmodule fpd location all comando. Normalmente, los FPD se deben actualizar después de una sustitución de tarjeta o una actualización de software. La actualización se puede ejecutar para todos los FPD del sistema o para tarjetas o FPD específicos. Después del admin upgrade hw-module se ejecuta, los FPD siguen ejecutando la versión anterior y se requiere una recarga manual de las tarjetas donde se han actualizado los FPD. Esta actualización manual de FPD normalmente da lugar a dos recargas en una actualización de Cisco IOS XR. La primera recarga es necesaria para actualizar a la nueva versión de Cisco IOS XR y luego otra recarga de las tarjetas es necesaria después de la actualización de FPD. Esta segunda recarga no es necesaria cuando utiliza el método de actualización FPD automático que se describe a continuación. La actualización manual de FPD se puede utilizar cuando se inserta en un chasis una nueva tarjeta con FPD obsoletos.

El método de actualización FPD automática se puede utilizar en una actualización de software. Cuando se configura esta función, la actualización de FPD se realiza automáticamente en una actualización de software en la fase de instalación y activación. Solo se requiere una recarga para que el router vuelva a funcionar con la nueva versión de Cisco IOS XR y las nuevas versiones de FPD incluidas en esa versión de Cisco IOS XR. Este es el método recomendado para las actualizaciones. Esta función está disponible en las versiones 3.8.3 y 3.9.1 y posteriores en CRS, y en la versión 4.0.1 y posteriores en ASR 9000. El método de actualización automática de FPD no se recomienda en ASR 9000 para versiones anteriores a la versión 4.2.3. El método de actualización FPD automático debe utilizarse siempre que sea posible en las actualizaciones de

software.

#### Actualización FPD manual

Nota: el paquete FPD debe estar instalado antes de que se pueda realizar la actualización.

Use el comando admin upgrade hw-module fpd para actualizar algunos FPD específicos o todos los FPD que necesitan una actualización.

<#root>

RP/0/RP1/CPU0:router(admin)#

**upgrade hw-module fpd ?**

 all All FPD cpld1 CPLD FPD #1 cpld2 CPLD FPD #2 cpld3 CPLD FPD #3 cpld4 CPLD FPD #4 cpld5 CPLD FPD #5 cpld6 CPLD FPD #6 fabldr Fabric Downloader FPD fpga All FPGA FPD fpga1 FPGA FPD fpga10 FPGA FPD #10 fpga11 FPGA FPD #11 fpga12 FPGA FPD #12 fpga13 FPGA FPD #13 fpga14 FPGA FPD #14 fpga2 FPGA FPD #2 fpga3 FPGA FPD #3 fpga4 FPGA FPD #4 fpga5 FPGA FPD #5 fpga6 FPGA FPD #6 fpga7 FPGA FPD #7 fpga8 FPGA FPD #8 fpga9 FPGA FPD #9 rommon Rommon FPD rxpod Rx POD FPD txpod Tx POD FPD RP/0/RP1/CPU0:router(admin)# **upgrade hw-module fpd all ?** force Skip version check and force an upgrade location Specify a location RP/0/RP1/CPU0:router(admin)# **upgrade hw-module fpd all location ?** WORD Fully qualified location specification all All locations RP/0/RP1/CPU0:router(admin)# **upgrade hw-module fpd all location**

El usuario puede decidir actualizar un FPD específico, como FPGA1, o todos los FPD. El usuario también puede decidir actualizar los FPD en una tarjeta de línea, como la ubicación 0/3/CPU0, o en todas las ubicaciones.

El comando sólo actualiza los FPD para los que hay un Sí en la columna Upg/Dng? del admin show hw-module fpd location all **comando. Es más fácil utilizar el comando con** admin show hw-module fpd location all Y permitir que el router decida qué FPD actualizar.

#### <#root>

RP/0/RP1/CPU0:router(admin)#

**upgrade hw-module fpd all location all**

\*\*\*\*\* UPGRADE WARNING MESSAGE: \*\*\*\*\*

- \* This upgrade operation has a maximum timout of 160 minutes. \*
- \* If you are executing the cmd for one specific location and \*
- \* card in that location reloads or goes down for some reason \*
- you can press CTRL-C to get back the RP's prompt.
- \* If you are executing the cmd for \_all\_ locations and a node \*
- \* reloads or is down please allow other nodes to finish the \*
- upgrade process before pressing CTRL-C.  $*$

% RELOAD REMINDER:

- The upgrade operation of the target module will not interrupt its normal operation. However, for the changes to take effect, the target module will need to be manually reloaded after the upgrade operation. This can be accomplished with the use of "hw-module reload" command.
- If automatic reload operation is desired after the upgrade, please use the "reload" option at the end of the upgrade command.
- The output of "show hw-module fpd location" command will not display correct version information after the upgrade if the target module is not reloaded.

NOTE: Chassis CLI will not be accessible while upgrade is in progress. Continue? [confirm] This can take some time for a full chassis. Ensure that system is not power cycled during the upgrades. Please consult the documentation for more information. Continue ? [no]: yes RP/0/RP1/CPU0:Sep 6 17:53:28.119 : upgrade\_fpd\_cli[65832]: %PLATFORM-UPGRADE\_FPD-6-STATUS : FPD upgrade started.

FPD upgrade in progress on some hardware, reload/configuration change on those is not recommended as it can cause HW programming failure and result in RMA of the hardware.

Starting the upgrade/download of following FPD:

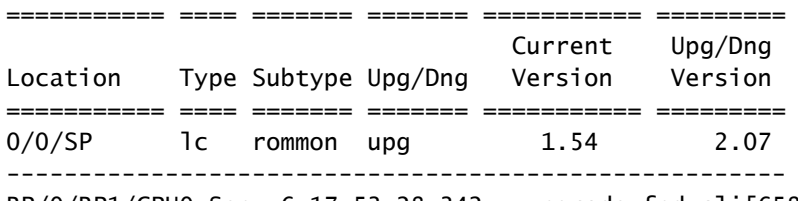

RP/0/RP1/CPU0:Sep 6 17:53:28.342 : upgrade\_fpd\_cli[65832]:

%PLATFORM-UPGRADE\_FPD-6-STATUS\_LOC : Upgrade is going on: FPD upgrade sent to location node0\_0\_SP Starting the upgrade/download of following FPD: =========== ==== ======= ======= =========== ========= Current Upg/Dng Location Type Subtype Upg/Dng Version Version =========== ==== ======= ======= =========== ========= 0/0/CPU0 lc rommon upg 2.04 2.07 ------------------------------------------------------ RP/0/RP1/CPU0:Sep 6 17:53:28.393 : upgrade\_fpd\_cli[65832]: %PLATFORM-UPGRADE\_FPD-6-STATUS\_LOC : Upgrade is going on: FPD upgrade sent to location node0 0 CPU0 LC/0/0/CPU0:Sep 6 17:53:28.412 : lc\_fpd\_upgrade[237]: %PLATFORM-UPGRADE\_FPD-6-START : Starting to upgrade rommon subtype image from 2.04 to 2.07 for this card on location 0/0/CPU0 Starting the upgrade/download of following FPD: =========== ==== ======= ======= =========== ========= Current Upg/Dng Location Type Subtype Upg/Dng Version Version =========== ==== ======= ======= =========== ========= 0/RP0/CPU0 1c rommon upg 1.54 2.07 ------------------------------------------------------ RP/0/RP1/CPU0:Sep 6 17:53:28.426 : upgrade\_fpd\_cli[65832]: %PLATFORM-UPGRADE\_FPD-6-STATUS\_LOC : Upgrade is going on: FPD upgrade sent to location node0 RP0 CPU0 SP/0/0/SP:Sep 6 17:53:28.413 : lc\_fpd\_upgrade[132]: %PLATFORM-UPGRADE\_FPD-6-START : Starting to upgrade rommon subtype image from 1.54 to 2.07 for this card on location 0/0/SP Starting the upgrade/download of following FPD: =========== ==== ======= ======= =========== ========= Current Upg/Dng Location Type Subtype Upg/Dng Version Version =========== ==== ======= ======= =========== ========= 0/RP1/CPU0 1c rommon upg 1.54 2.07 ----------------------------------------------------- snip RP/0/RP1/CPU0:Sep 6 17:53:38.427 : upgrade\_fpd\_cli[65832]: %PLATFORM-UPGRADE\_FPD-6-STATUS\_LOC : Upgrade is going on: FPD upgrade completed for location node0\_RP0\_CPU0 RP/0/RP1/CPU0:Sep 6 17:53:40.989 : upgrade\_fpd\_cli[65832]: %PLATFORM-UPGRADE\_FPD-6-STATUS : FPD upgrade completed.

FPD upgrade has ended.

Después de la actualización, las tarjetas siguen ejecutando la misma versión:

<#root>

RP/0/RP1/CPU0:router(admin)#

**show hw-module fpd location 0/RP0/CPU0**

Existing Field Programmable Devices

==========================================

===================================== ==========================================

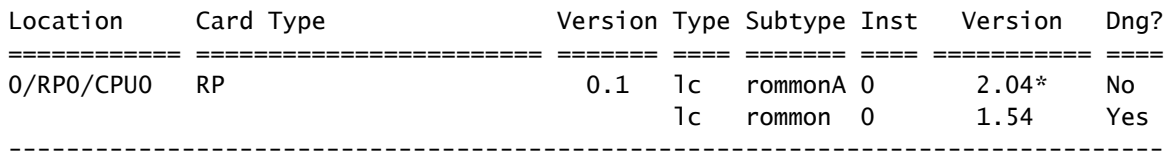

#### NOTES:

- 1. One or more FPD needs an upgrade or a downgrade. This can be accomplished using the "admin> upgrade hw-module fpd location " CLI.
- 2. \* One or more FPD is running minimum software version supported.
	- It can be upgraded using the "admin> upgrade hw-module fpd force location" CLI.

Una vez que se actualizan los FPD, las tarjetas con los FPD actualizados deben volver a cargarse:

- Si un subconjunto de tarjetas ha actualizado los FPD, entonces recargue solamente esas tarietas.
- Si se actualizaron los dos procesadores de routing, siga estos pasos:
	- 1. Recargue el procesador de routing en espera con el hw-module location 0/

/CPU0 reload

comando.

- 2. Realice un switchover con el redundancy switchovercomando.
- 3. Recargue el nuevo procesador de routing en espera con hw-module location 0/

 /CPU0 reload comando.

- Si todas las tarjetas tenían actualizaciones de FPD, programe un mantenimiento para que el router no lleve tráfico de producción y, a continuación, utilice el admin reload location all para volver a cargar todas las tarjetas.
- Si todas las tarjetas han actualizado los FPD, minimice el impacto del tráfico con estos pasos:
	- 1. Recargue el procesador de ruta en espera.
	- 2. Realice un switchover de redundancia.
	- 3. Recargue el nuevo procesador de routing en espera.
	- 4. Recargue todas las tarjetas de línea a la vez o una por una para conservar las rutas redundantes.

Después de la recarga, las tarjetas ejecutan la versión actualizada:

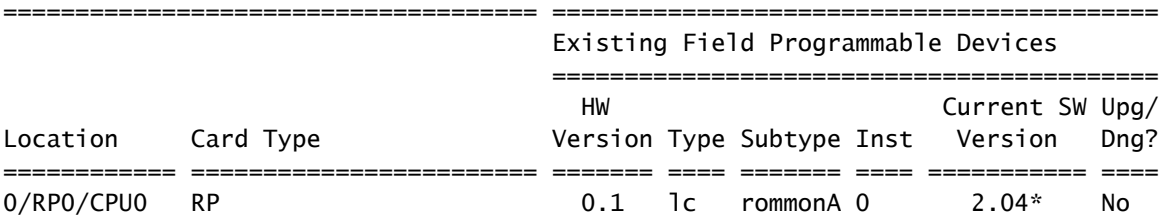

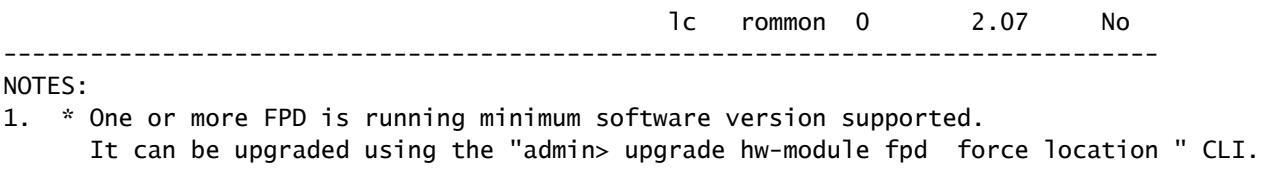

Actualización automática de FPD

Configure el fpd auto-upgrade comando de configuración de administración en un CRS que ejecuta la versión 3.8.3, 3.9.1 o posterior o en un ASR 9000 que ejecuta la versión 4.2.3 o posterior para habilitar las actualizaciones FPD automáticas.

<#root>

RP/0/RP1/CPU0:router(admin)# **show running-config | i fpd** Building configuration... fpd auto-upgrade

Todos los FPD que requieren una actualización cuando se instala una nueva versión de Cisco IOS XR con el admin install activate se actualizan si el fpd auto-upgrade se configura en la configuración del modo administrador y también se activa el paquete FPD de la nueva versión. Todos los FPD que requieren una actualización debido a una versión de FPD más reciente en la nueva versión de Cisco IOS XR se actualizan.

Mensajes similares a estos se muestran cuando los FPD se actualizan automáticamente en la fase de instalación y activación:

- 90% complete: The operation can still be aborted (ctrl-c for options)

```
RP/0/RP0/CPU0:Sep 20 10:02:22.163 : firmware_manager[224]:
%PLATFORM-UPGRADE_FPD-6-STATUS : FPD upgrade started. FPD upgrade in progress on
some hardware, reload/configuration change on those is not recommended as it can
cause HW programming failure and result in RMA of the hardware. RP/0/RP0/CPU0:
Sep 20 10:02:22.442 : firmware_manager[224]: %PLATFORM-UPGRADE_FPD-6-STATUS_LOC :
 Upgrade is going on: FPD upgrade sent to location node0_0_SP RP/0/RP0/CPU0:
Sep 20 10:02:22.484 : firmware_manager[224]: %PLATFORM-UPGRADE_FPD-6-STATUS_LOC :
Upgrade is going on: FPD upgrade sent to location node0_0_CPU0 Info: FPD Upgrade:
No fpd on location 0/RP0/CPU0 need upgrade at this time. Info: FPD Upgrade: No
fpd on location 0/RP1/CPU0 need upgrade at this time. / 16% complete: The operation
can still be aborted (ctrl-c for options)RP/0/RP0/CPU0:Sep 20 10:02:22.810 :
firmware manager[224]: %PLATFORM-UPGRADE_FPD-6-STATUS_LOC : Upgrade is going on:
FPD upgrade sent to location node0_SM0_SP RP/0/RP0/CPU0:Sep 20 10:02:22.980 :
firmware_manager[224]: %PLATFORM-UPGRADE_FPD-6-STATUS_LOC : Upgrade is going on:
FPD upgrade sent to location node0_SM1_SP RP/0/RP0/CPU0:Sep 20 10:02:23.188 :
firmware_manager[224]: %PLATFORM-UPGRADE_FPD-6-STATUS_LOC : Upgrade is going on:
FPD upgrade sent to location node0_SM2_SP RP/0/RP0/CPU0:Sep 20 10:02:23.443 :
firmware_manager[224]: %PLATFORM-UPGRADE_FPD-6-STATUS_LOC : Upgrade is going on:
```
FPD upgrade sent to location node0 SM3 SP LC/0/0/CPU0:Sep 20  $10:02:22.510$  : lc\_fpd\_upgrade[237]: %PLATFORM-UPGRADE\_FPD-6-START : Starting to upgrade rommon subtype image from 2.04 to 2.07 for this card on location 0/0/CPU0 LC/0/0/CPU0: Sep 20 10:02:22.562 : upgrade\_daemon[375]: Start Upgrade... LC/0/0/CPU0:Sep 20 10:02:22.564 : upgrade\_daemon[375]: programming...with file /net/node0\_RP0\_CPU0/disk0:/hfr-fpd-4.2.4/fpd/ucode/rommon-hfr-ppc7455-asmp-B.bin LC/0/0/CPU0:Sep 20 10:02:22.577 : upgrade\_daemon[375]: Verifying /net/node0\_RP0\_CPU0/disk0: /hfr-fpd-4.2.4/fpd/ucode/rommon-hfr-ppc7455-asmp-B.bin: SP/0/0/SP:Sep 20 10:02:22.497 : lc\_fpd\_upgrade[132]: %PLATFORM-UPGRADE\_FPD-6-START : Starting to upgrade rommon subtype image from 1.54 to 2.07 for this card on location 0/0/SP SP/0/0/SP: Sep 20 10:02:22.682 : upgrade\_daemon[152]: Start Upgrade...  $SP/0/0/SP$ : Sep 20 10:02:22.702 : upgrade daemon[152]: programming...with file /net/node0\_RP0\_CPU0/disk0:/hfr-fpd-4.2.4/fpd/ucode/rommon-hfr-ppc8255-sp-B.bin SP/0/0/SP:Sep 20 10:02:22.807 : upgrade\_daemon[152]: Verifying /net/node0\_RP0\_CPU0/disk0:/hfr-fpd-4.2.4/fpd/ucode/rommon-hfr-ppc8255-sp-B.bin: SP/0/0/SP: Sep 20 10:02:23.511 : upgrade\_daemon[152]: Passed. SP/0/SM0/SP:Sep 20 10:02:22.898 : lc\_fpd\_upgrade[133]: %PLATFORM-UPGRADE\_FPD-6-START : Starting to upgrade rommon subtype image from 1.54 to 2.07 for this card on location 0/SM0/SP LC/0/0/CPU0:Sep 20 10:02:24.063 : upgrade\_daemon[375]: Passed. SP/0/SM0/SP:Sep 20 10:02:23.183 : upgrade\_daemon[154]: Start Upgrade... SP/0/SM0/SP:Sep 20 10:02:23.203 : upgrade\_daemon[154]: programming...with file /net/node0\_RP0\_CPU0/disk0: /hfr-fpd-4.2.4/fpd/ucode/rommon-hfr-ppc8255-sp-B.bin SP/0/SM0/SP:Sep 20 10:02:23.327 : upgrade\_daemon[154]: Verifying /net/node0\_RP0\_CPU0/disk0:/hfr-fpd-4.2.4/fpd/ucode/ rommon-hfr-ppc8255-sp-B.bin: SP/0/SM0/SP:Sep 20 10:02:23.706 : upgrade\_daemon[154]: Passed. SP/0/SM1/SP:Sep 20 10:02:23.081 : lc\_fpd\_upgrade[133]: %PLATFORM-UPGRADE\_FPD-6-START : Starting to upgrade rommon subtype image from 1.54 to 2.07 for this card on location 0/SM1/SP SP/0/SM1/SP:Sep 20 10:02:23.342 : upgrade\_daemon[154]: Start Upgrade... SP/0/SM1/SP:Sep 20 10:02:23.357 : upgrade\_daemon[154]: programming...with file /net/node0\_RP0\_CPU0/disk0: /hfr-fpd-4.2.4/fpd/ucode/rommon-hfr-ppc8255-sp-B.bin SP/0/SM1/SP: Sep 20 10:02:23.516 : upgrade\_daemon[154]: Verifying /net/node0\_RP0\_CPU0/disk0: /hfr-fpd-4.2.4/fpd/ucode/rommon-hfr-ppc8255-sp-B.bin: SP/0/SM1/SP:Sep 20 10:02:23.764 : upgrade\_daemon[154]: Passed. SP/0/SM2/SP:Sep 20 10:02:23.273 : lc\_fpd\_upgrade[133]: %PLATFORM-UPGRADE\_FPD-6-START : Starting to upgrade rommon subtype image from 1.54 to 2.07 for this card on location 0/SM2/SP SP/0/SM2/SP:Sep 20 10:02:23.624 : upgrade\_daemon[154]: Start Upgrade... SP/0/SM2/SP:Sep 20 10:02:23.649 : upgrade\_daemon[154]: programming...with file /net/node0\_RP0\_CPU0/disk0: /hfr-fpd-4.2.4/fpd/ucode/rommon-hfr-ppc8255-sp-B.bin SP/0/SM2/SP:Sep 20 10:02:23.778 : upgrade\_daemon[154]: Verifying /net/node0\_RP0\_CPU0/disk0: /hfr-fpd-4.2.4/fpd/ucode/rommon-hfr-ppc8255-sp-B.bin: SP/0/SM2/SP:Sep 20 10:02:23.977 : upgrade\_daemon[154]: Passed. SP/0/SM3/SP:Sep 20 10:02:23.532 : lc\_fpd\_upgrade[133]: %PLATFORM-UPGRADE\_FPD-6-START : Starting to upgrade rommon subtype image from 1.54 to 2.07 for this card on location 0/SM3/SP SP/0/SM3/SP:Sep 20 10:02:23.777 : upgrade\_daemon[154]: Start Upgrade... SP/0/SM3/SP:Sep 20 10:02:23.787 : upgrade\_daemon [154]: programming...with file /net/node0\_RP0\_CPU0/disk0:/hfr-fpd-4.2.4 /fpd/ucode/rommon-hfr-ppc8255-sp-B.bin SP/0/SM3/SP:Sep 20 10:02:23.891 : upgrade\_daemon [154]: Verifying /net/node0\_RP0\_CPU0/disk0:/hfr-fpd-4.2.4/fpd/ucode/ rommon-hfr-ppc8255-sp-B.bin: SP/0/SM3/SP:Sep 20 10:02:24.090 : upgrade\_daemon[154]: Passed. - 16% complete: The operation can still be aborted (ctrl-c for options) SP/0/SM1/SP:Sep 20 10:02:28.158 : upgrade\_daemon[154]: Verifying ROMMON B: SP/0/SM1/SP:Sep 20 10:02:28.204 : upgrade\_daemon[154]: Passed. SP/0/SM1/SP: Sep 20 10:02:28.209 : upgrade\_daemon[154]: OK, ROMMON B is programmed successfully. SP/0/SM1/SP:Sep 20 10:02:28.227 : lc\_fpd\_upgrade[133]: %PLATFORM-UPGRADE\_FPD-6-PASSED : Successfully upgrade rommon subtype image for this card on location 0/SM1/SP Info: FPD Upgrade: Successfully upgraded rommon for Fabric QQS123 on location 0/SM1/SP from 1.54 to 2.07  $\setminus$  16% complete: The operation can still be aborted (ctrl-c for options) RP/0/RP0/CPU0:Sep 20 10:02:28.237 : firmware\_manager[224]: %PLATFORM-UPGRADE\_FPD-6-STATUS\_LOC : Upgrade is going on: FPD upgrade completed for location node0\_SM1\_SP | 16% complete: The operation can still be aborted (ctrl-c for options)SP/0/SM2/SP:Sep 20 10:02:28.641 : upgrade\_daemon[154]: Verifying ROMMON B: SP/0/SM2/SP:Sep 20 10:02:28.686 : upgrade\_daemon[154]: Passed. SP/0/SM2/SP:Sep 20 10:02:28.689 : upgrade\_daemon[154]: OK, ROMMON B is programmed successfully. Info:

FPD Upgrade: Successfully upgraded rommon for Fabric QQS123 on location 0/SM2/SP from 1.54 to 2.07 / 16% complete: The operation can still be aborted (ctrl-c for options) SP/0/SM2/SP:Sep 20 10:02:28.705 : lc\_fpd\_upgrade[133]: %PLATFORM-UPGRADE\_FPD-6-PASSED : Successfully upgrade rommon subtype image for this card on location 0/SM2/SP RP/0/RP0/CPU0:Sep 20 10:02:28.714 : firmware\_manager[224]: %PLATFORM-UPGRADE\_FPD-6-STATUS\_LOC : Upgrade is going on: FPD upgrade completed for location node0\_SM2\_SP SP/0/SM3/SP:Sep 20 10:02:28.763 : upgrade\_daemon[154]: Verifying ROMMON B: SP/0/SM3/SP:Sep 20 10:02:28.810 : upgrade\_daemon[154]: Passed. SP/0/SM3/SP: Sep 20 10:02:28.815 : upgrade\_daemon[154]: OK, ROMMON B is programmed successfully. SP/0/SM3/SP:Sep 20 10:02:28.830 : lc\_fpd\_upgrade[133]: %PLATFORM-UPGRADE\_FPD-6-PASSED : Successfully upgrade rommon subtype image for this card on location 0/SM3/SP Info: FPD Upgrade: Successfully upgraded rommon for Fabric QQS123 on location 0/SM3/SP from 1.54 to 2.07 - 16% complete: The operation can still be aborted (ctrl-c for options) RP/0/RP0/CPU0:Sep 20 10:02:28.839 : firmware\_manager[224]: %PLATFORM-UPGRADE\_FPD-6-STATUS\_LOC : Upgrade is going on: FPD upgrade completed for location node0\_SM3\_SP SP/0/0/SP:Sep 20 10:02:28.964 : upgrade\_daemon[152]: Verifying ROMMON B: SP/0/0/SP:Sep 20 10:02:29.009 : upgrade\_daemon[152]: Passed. SP/0/0/SP: Sep 20 10:02:29.014 : upgrade\_daemon[152]: OK, ROMMON B is programmed successfully. Info: FPD Upgrade: Successfully upgraded rommon for 40G-MSC on location 0/0/SP from 1.54 to 2.07 \ 16% complete: The operation can still be aborted (ctrl-c for options) SP/0/0/SP:Sep 20 10:02:29.040 : lc\_fpd\_upgrade[132]: %PLATFORM-UPGRADE\_FPD-6-PASSED : Successfully upgrade rommon subtype image for this card on location 0/0/SP RP/0/RP0/CPU0:Sep 20 10:02:29.050 : firmware\_manager[224]: %PLATFORM-UPGRADE\_FPD-6-STATUS\_LOC : Upgrade is going on: FPD upgrade completed for location node0\_0\_SP SP/0/SM0/SP:Sep 20 10:02:29.141 : upgrade\_daemon[154]: Verifying ROMMON B: SP/0/SM0/SP:Sep 20 10:02:29.187 : upgrade\_daemon[154]: Passed. SP/0/SM0/SP:Sep 20 10:02:29.191 : upgrade\_daemon[154]: OK, ROMMON B is programmed successfully. SP/0/SM0/SP:Sep 20 10:02:29.207 : lc\_fpd\_upgrade[133]: %PLATFORM-UPGRADE\_FPD-6-PASSED : Successfully upgrade rommon subtype image for this card on location 0/SM0/SP Info: FPD Upgrade: Successfully upgraded rommon for Fabric QQS123 on location 0/SM0/SP from 1.54 to 2.07 | 16% complete: The operation can still be aborted (ctrl-c for options)RP/0/RP0/CPU0:Sep 20 10:02:29.222 : firmware\_manager [224]: %PLATFORM-UPGRADE\_FPD-6-STATUS\_LOC : Upgrade is going on: FPD upgrade completed for location node0\_SM0\_SP / 16% complete: The operation can still be aborted (ctrl-c for options)LC/0/0/CPU0:Sep 20 10:02:31.602 : upgrade\_daemon[375]: Verifying ROMMON B: LC/0/0/CPU0:Sep 20 10:02:31.700 : upgrade\_daemon[375]: Passed. Info: FPD Upgrade: Successfully upgraded rommon for 40G-MSC on location 0/0/CPU0 from 2.04 to 2.07 - 16% complete: The operation can still be aborted (ctrl-c for options) LC/0/0/CPU0:Sep 20 10:02:31.701 : upgrade\_daemon[375]: OK, ROMMON B is programmed successfully. LC/0/0/CPU0:Sep 20 10:02:31.706 : lc\_fpd\_upgrade[237]: %PLATFORM-UPGRADE\_FPD-6-PASSED : Successfully upgrade rommon subtype image for this card on location 0/0/CPU0 RP/0/RP0/CPU0:Sep 20 10:02:31.709 : firmware\_manager[224]: %PLATFORM-UPGRADE\_FPD-6-STATUS\_LOC : Upgrade is going on: FPD upgrade completed for location node0\_0\_CPU0 RP/0/RP0/CPU0:Sep 20 10:02:33.452 : firmware\_manager[224]: %PLATFORM-UPGRADE\_FPD-6-STATUS : FPD upgrade completed. FPD upgrade has ended.

- 90% complete: The operation can still be aborted (ctrl-c for options)

A continuación, el router se recarga con la nueva versión XR y con los FPD que ejecutan la versión FPD incluida en ese paquete FPD. Esto elimina la necesidad de actualizar los FPD después de una actualización de XR y realizar una segunda recarga.

### Información Relacionada

• [Soporte técnico y descargas de Cisco](https://www.cisco.com/c/es_mx/support/index.html?referring_site=bodynav)

### Acerca de esta traducción

Cisco ha traducido este documento combinando la traducción automática y los recursos humanos a fin de ofrecer a nuestros usuarios en todo el mundo contenido en su propio idioma.

Tenga en cuenta que incluso la mejor traducción automática podría no ser tan precisa como la proporcionada por un traductor profesional.

Cisco Systems, Inc. no asume ninguna responsabilidad por la precisión de estas traducciones y recomienda remitirse siempre al documento original escrito en inglés (insertar vínculo URL).